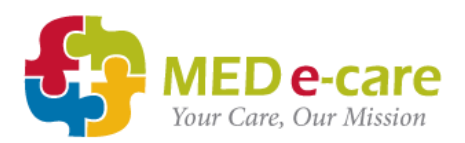

## **ADDING MODERNA / PFIZER VACCINE TO MAR FOR ALL RESIDENTS**

1. Navigate to "Add to MAR/TAR batch" and select all required residents.

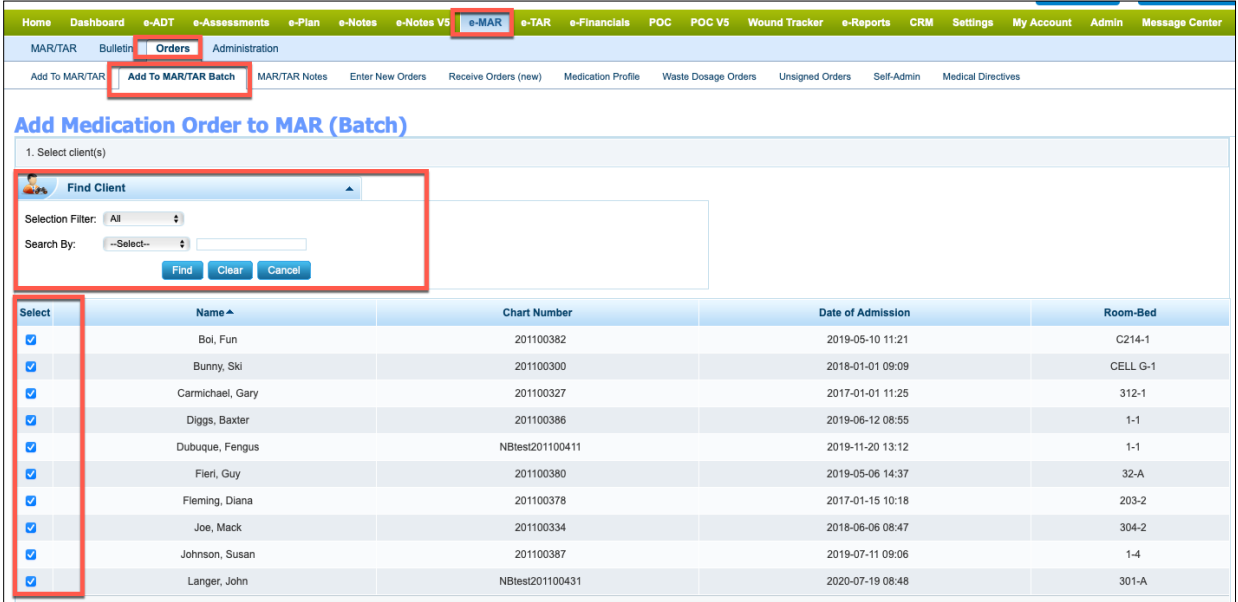

- 2. Enter proper DIN for vaccine:
	- a. 02510014 Moderna Therapeutics Inc Vaccine
	- b. 02509210 Pfizer BioNTech Vaccine

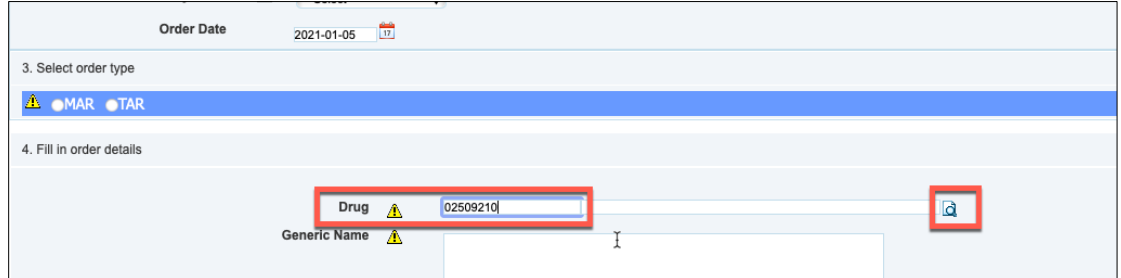

3. Select vaccine from the populated list.

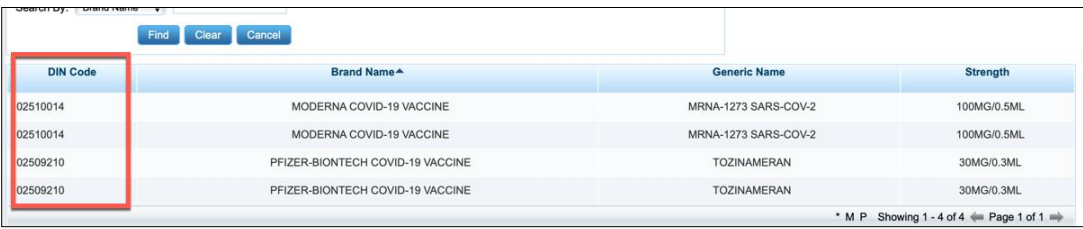

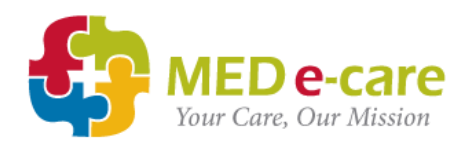

All relative information for the vaccine will automatically populate.

- 1. Enter total dispensed amount (depending on type of vaccine i.e. 0.5 for Moderna)
- 2. Duration of the  $Rx$  is = to interval  $+ 1$  day.
	- a. +1 day is for both doses to show on the MAR
	- b. It is IMPORTANT to enter the same amount of days in the duration as in the frequency cycle (see next screenshot) so that the vaccine cycle doesn't start over after the second dose.

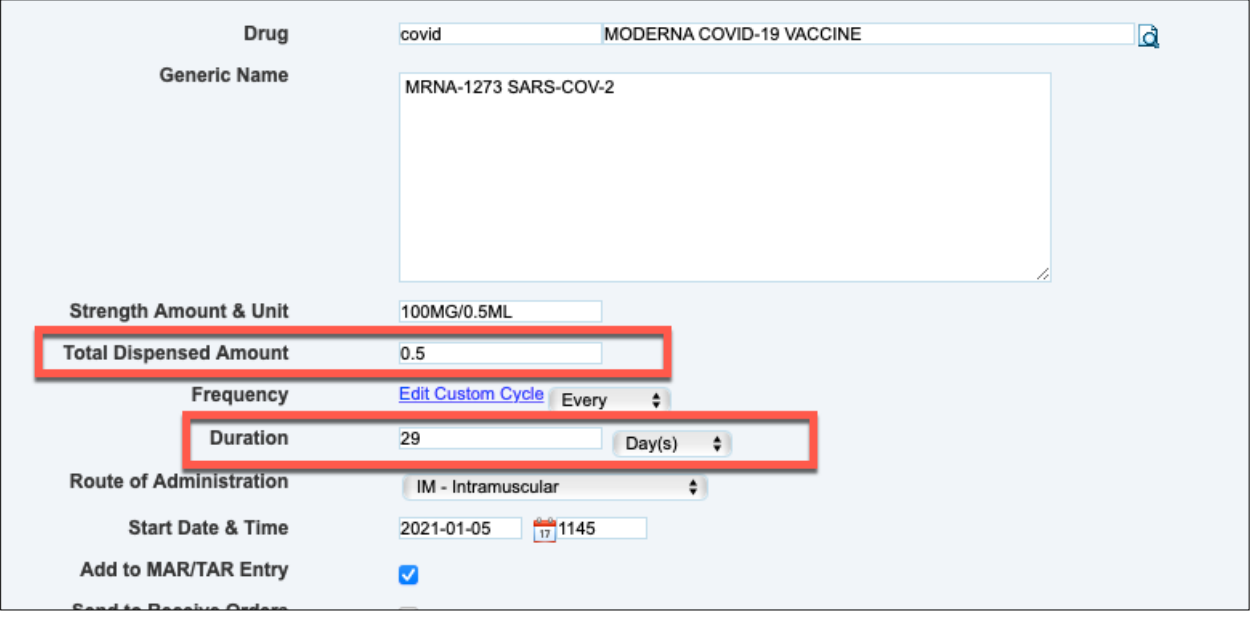

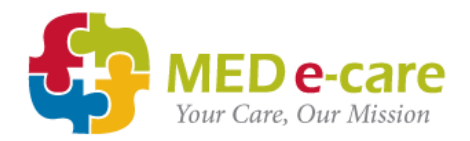

## **Frequency**

- 1. Select « Every » for freqency
- 2. Start date = day of first administration of vaccine
- 3. Cycle = 29 days for Moderna / 22 days for Pfizer (refer to your physician instructions)

**NOTE:** Because this is a cycle, you have to enter 1 extra day to the cycle.

- 4. Enter time, amount (i.e. 0.5ml/0.3ml) and unit on both days
- 5. Enter instructions

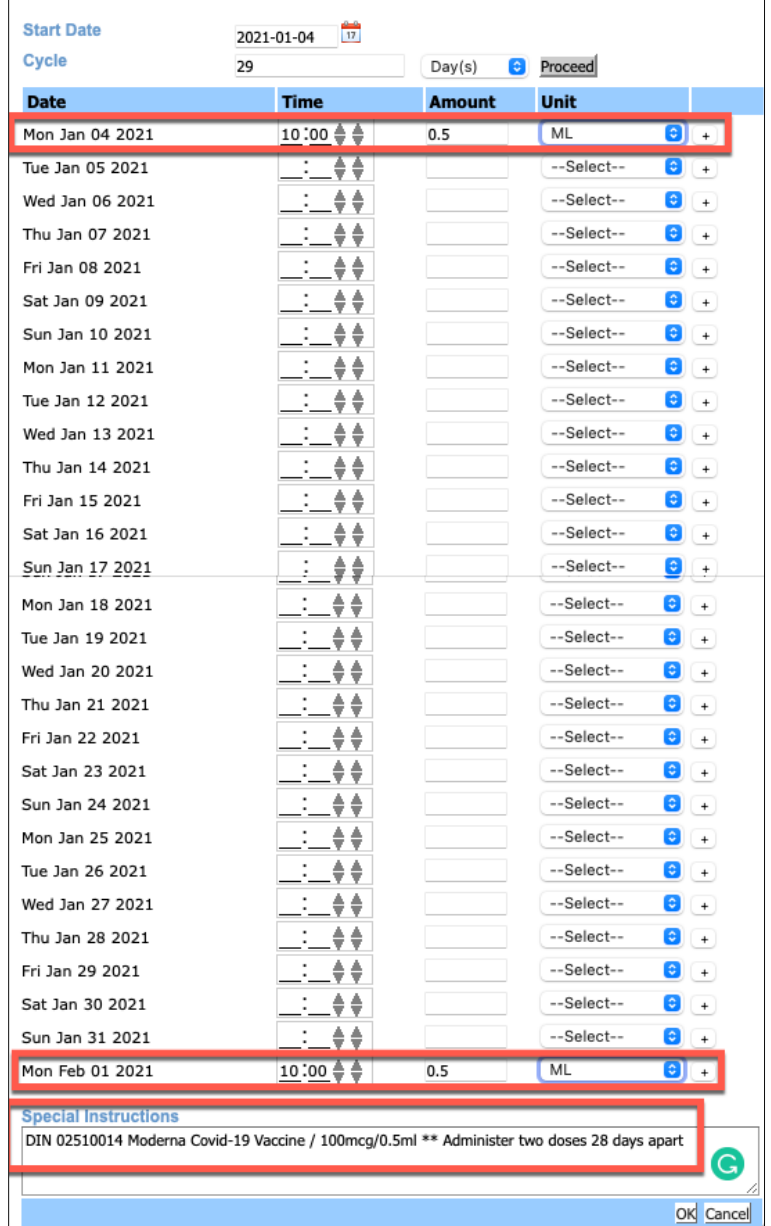

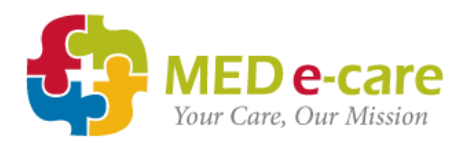

**SPECIAL NOTE:** It is very important that the duration of the Rx needs to be the same length as the cycle as to not repeat

- 29 days for Moderna
- 22 days for Pfizer

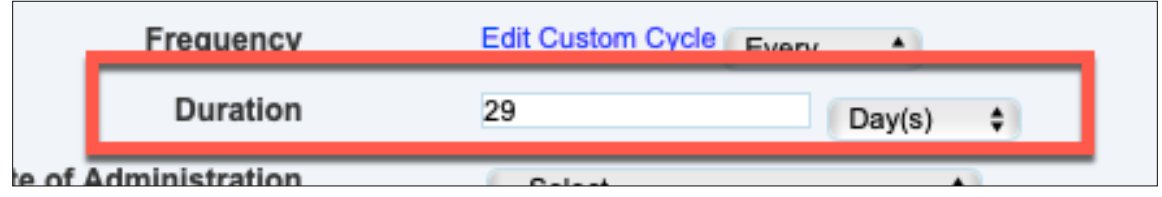

The Vaccine will only display on the days it is to be administered

• i.e. Monday the  $4<sup>th</sup>$ , followed by Monday the 1<sup>st</sup> (as per screenshot)

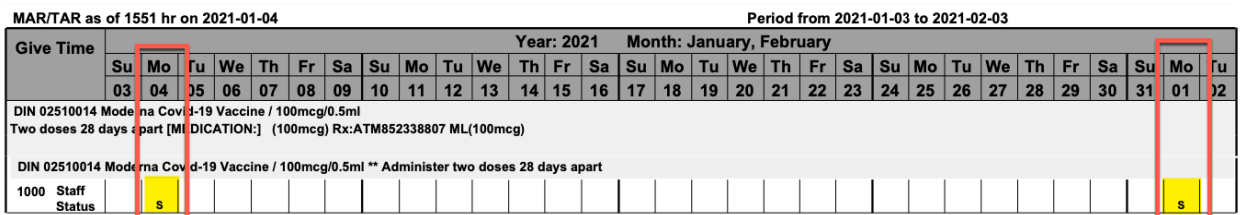

**NOTE:** You should follow up with entering the immunization information within the e-Notes Batch immunization in order to be able to run reports.